## CONTOH KASUS APLIKASI VPN DENGAN MIKROTIK

Oleh [: Imam Suharjo](https://imam.web.id/author/imam/)

Prodi Informatika Universitas Mercu Buana Yogyakarta [imam@mercubuana-yogya.ac.id](mailto:imam@mercubuana-yogya.ac.id)

Ada banyak jenis VPN yang bisa digunakan di Mikrotik diantaranya : PPP, L2TP, PPTP, OVPN, PPPoE dan EOIP [1]. Secara umum semua mempunyai fungsi yang sama yaitu membuat Tunnel (terowongan /VPN) antara 2 tempat atau lebih melalui jaringan publik (internet). Atau bagaimana mengakses Remote site secara lokal dan aman. Namun dalam aplikasinya berbagai jenis VPN tersebut perlu dipilih dan disesuaikan dengan Topologi jaringan yang ada. Ada beberapa contoh aplikasi VPN.

VPN digunakan untuk menerobos secara aman melalui pipa yang terenkripsi seperti terlihat pada gambar 1. Dengan menggunakan VPN data akan terkirim /diterima dengan lebih aman.

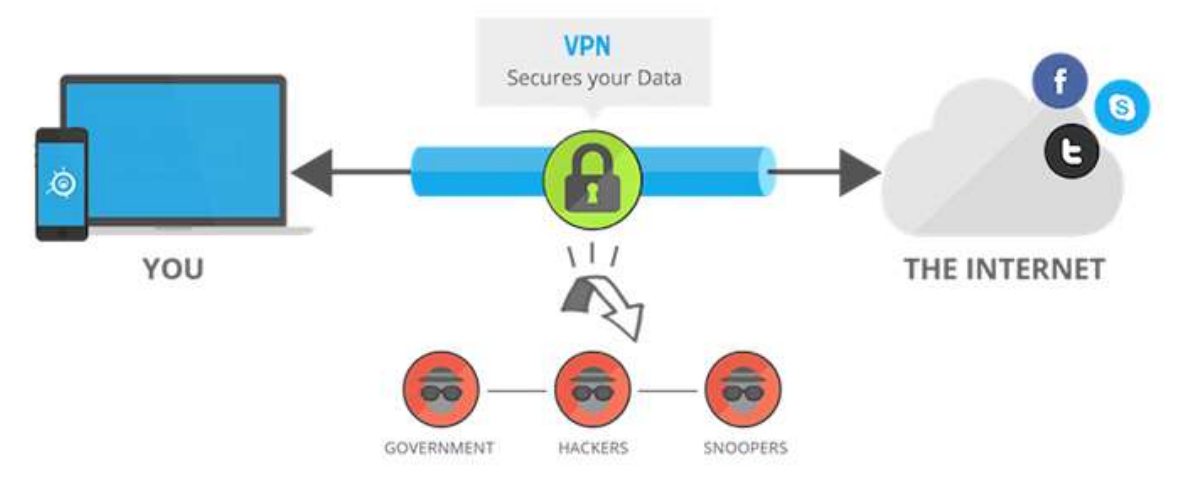

Gambar 1 Contoh VPN [2]

VPN memang menarik, bagi pemula pada umumnya bingung diawal bagaimana Aplikasi VPN kerena saat itu memang belum diperlukan oleh pengguna baru . Tetapi seiring dengan perkembangan dan pekerjaan yang menuntut harus mengelola Sistem yang lokasinya di Remote (Jauh). Sistem-sistem jauh tersebuh "harus" dibuat Lokal seakan dekat dengan kita.

Seseorang terpaksa "belajar" VPN, Ada banyak kasus yang bisa dikerjakan dengan VPN, antara lain sebagai berikut :

1. Kasus pertama : Misalkan kita ingin mengakses PC IP Private (Lokal) yang berada di Kantor dari Rumah dan kita menggunakan Koneksi internet yang berdeda/sama. IP Private di kantor terhubung dengan Router Mikrotik yang mempunyai IP Publik Statis. IP kita dirumah IP yang dinamis. Secara mudah kita bisa mengguanakn [PPTP](http://wiki.mikrotik.com/wiki/Manual:Interface/PPTP) [Server](http://wiki.mikrotik.com/wiki/Manual:Interface/PPTP) disisi Router kantor dan PPTP Klient di PC kita. Setelah terkoneksi kita bisa browsing /File Sharing / Print sharing dari Rumah ke Kantor. Dengan mudah IP Private (di bawah Router yang kita jadikan VPN server) diakses.

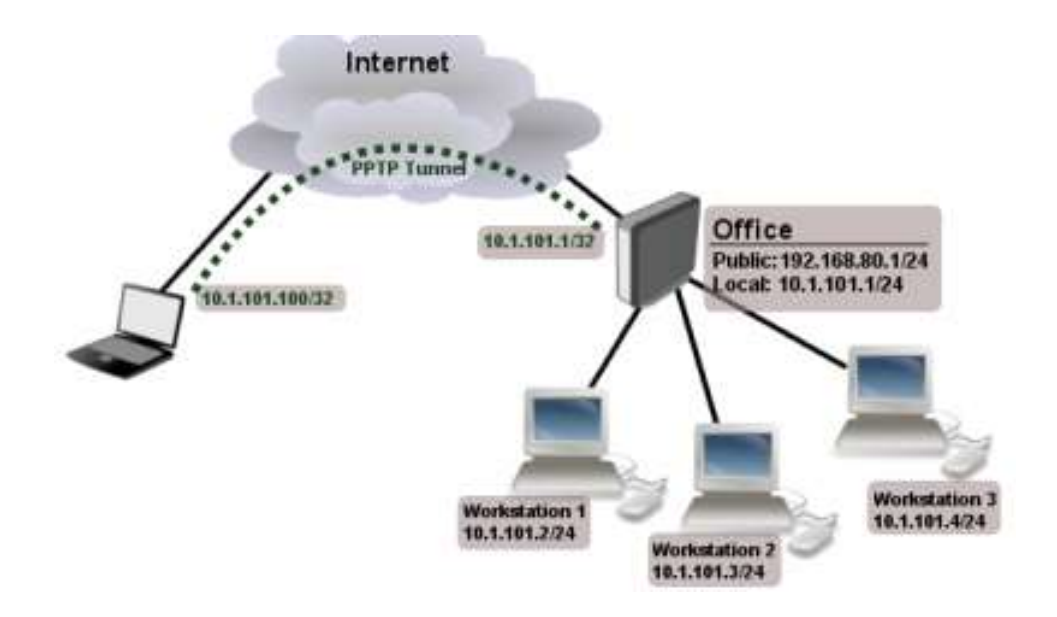

Gambar2. VPN PPTP Server (mikrotik wiki) [3]

2. Kasus kedua : Misalkan ada 2 buah tempat yang terpisah (Tempat A dan B) dimana tiap tempat mempunyai Banyak Komputer. Kedua tempat mempunyai Router Mikrotik dengan **IP Publik Statis** atau kedua IP Router bisa saling PING. Semua PC di A bisa terhubung secara lokal ke semua PC dibawah Router B. Kasus ini bisa diselesaikan antara lain dengan EoIP dan Bridging dikedua sisi Router [4]. Atau bisa

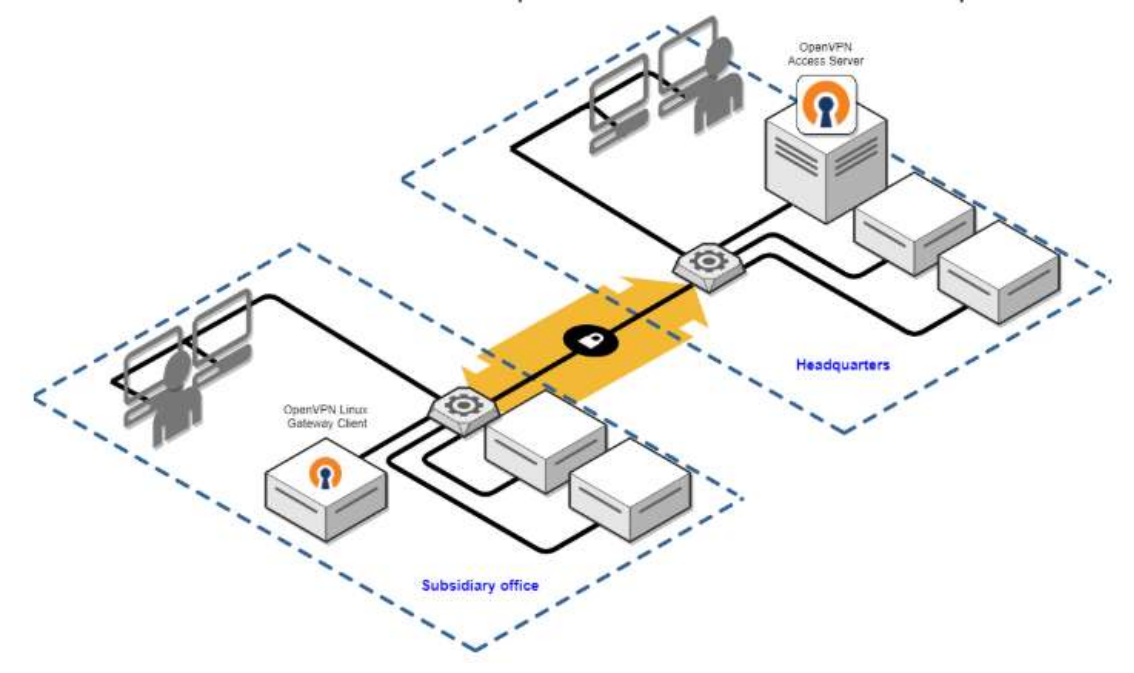

juga dengan IPIP (Hanya da di Mikrotik versi 2.9, v3, v4) dan Bridging. Kasus seperti ini sering dinamakan Site to Site VPN seperti ilustrasi pada gambar 3.

Gambar 3. Site to Site VPN [5]

3. Kasus ketiga : Mirip dengan kasus kedua, namun hanya 1 Router saja yang mempunyai IP publik. Router yang lain IP Dinamis. Kasus ini bisa digunakan gabungan PPTP dan EOIP (EoIP berjalan setalah kedua Router terhubung dengan PPTP). Jalur Biru Tua adalah Internet yang sudah ada, selajutnya kita bangun VPN dengan PPtP (Warna Biru Muda) dan warna Hijau adalah VPN dengan EoIP yang di kombinasikan denan Bridge di kedua Sisi Router. Ada ilustrasi untuk kasus ini dalam gambar2 :

Contoh Kasus Aplikasi VPN dengan Mikrotik – rev 2019

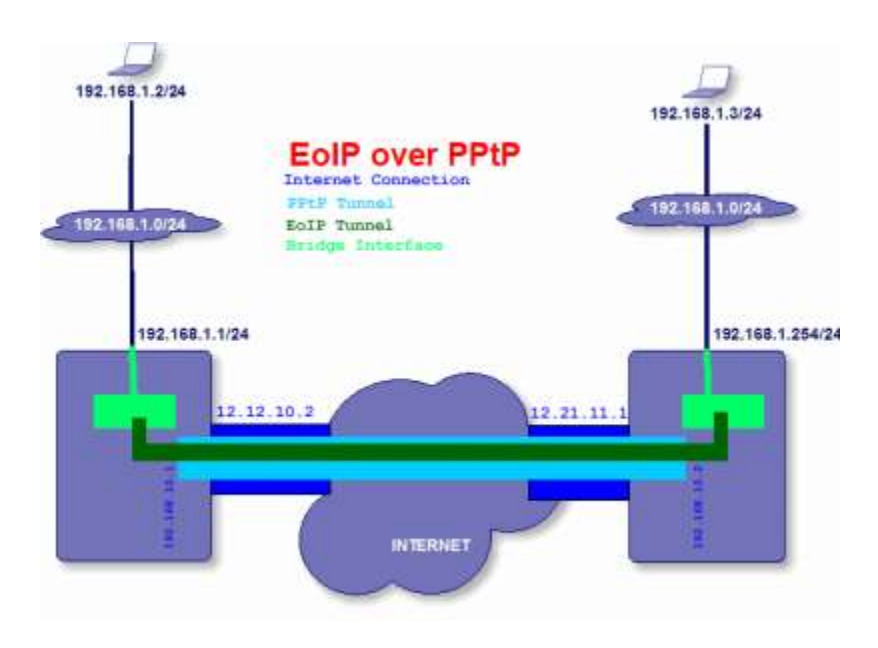

Gambar 2 contoh EOIP (blog.butchevans.com [6]

4. Kasus keempat : Kedua tempat tidak mempunyai IP Publik Statis. Dalam hal ini anda memerlukan pihak ketiga yang bisa memberikan layanan VPN kepada Anda. Pihak ketiga ini digunakan sebagai jembatan untuk komunikasi, bisa dipanggil dari kedua lokasi lain yang memiliki IP public yang tidak diketahui (selalu berubah).

## WORKS CITED

- [1] "Pemilihan Tipe VPN," [Online]. Available: http://mikrotik.co.id/artikel\_lihat.php?id=61.
- [2] N. Bozovic, "Why You Must Use an Anonymous VPN to Hide & Protect Your Online Identity?," 2018. [Online]. Available: https://www.technadu.com/use-anonymous-vpn-to-keep-youronline-identity-safe/31398/.
- [3] "Mikrotik PPTP," [Online]. Available: https://wiki.mikrotik.com/wiki/Manual:Interface/PPTP.
- [4] "EOIP," [Online]. Available: https://wiki.mikrotik.com/wiki/Manual:Interface/EoIP.
- [5] "Overview of an example site-to-site setup," [Online]. Available: https://openvpn.net/vpnserver-resources/site-to-site-routing-explained-in-detail/.
- [6] B. Evans, "Mikrotik RouterOS transparent bridge using PPtP and EoIP," 2009. [Online]. Available: http://blog.butchevans.com/2008/09/mikrotik\_routeros\_transparent\_bridge\_pptp\_eoip/.